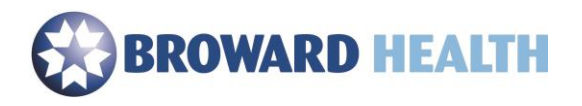

## Web Email

## Using a Windows or MAC

- 1. Go t[o https://webmail.browardhealth.org](https://webmail.browardhealth.org/) OR
- 2. Go t[o https://browardhealth.org](https://browardhealth.org/) and select the Webmail Link under, "Employee Remote Access".
- 3. Type in your Broward Health login and password.

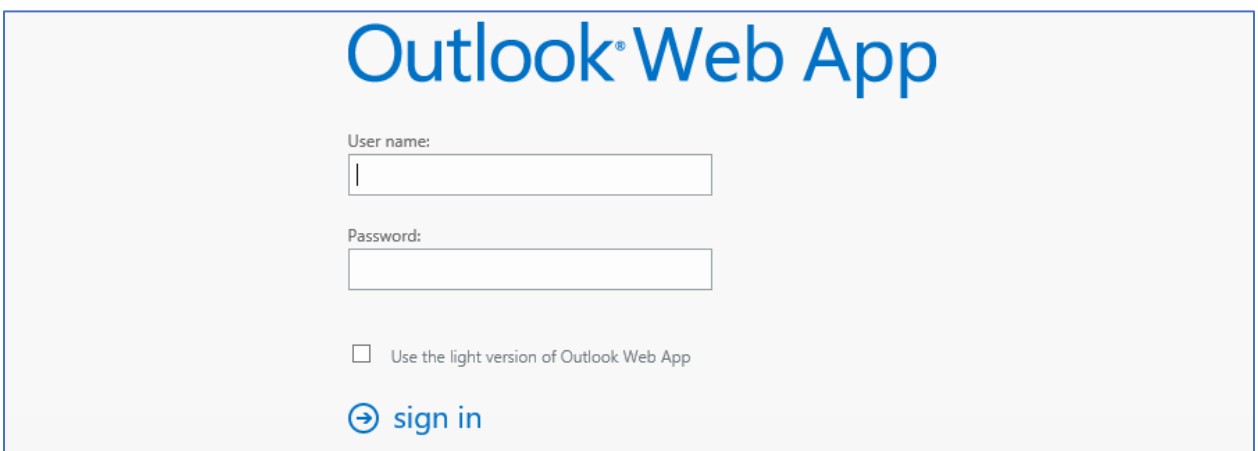

4. You will be presented with your Broward Health email. The functionality of the WebMail version of Outlook is similar to the full Outlook client installed on your Broward Health PC.